# **FLDIGI Software Modem**

FLDIGI bietet digitale Betriebsarten per Software-Modem

- verfügbar für die Plattformen Windows, Macintosh und Linux
- kostenlos per Download aus dem Internet
- stabil und regelmäßig gepflegt
- notwendig ist lediglich eine Audio-Verbindung zwischen Rechner und Funkgerät in beide Richtungen
- optional kann FLDIGI auch die Frequenzeinstellung des Funkgeräts ankoppeln (CAT-Steuerung)
- es werden zahlreiche digitale Modulationsarten unterstützt

# **Besonders für Notfunk geeignet**

- Modulationen mit eingebauter Vorwärts-Fehlerkorrektur wie z. B. Olivia, MFSK, Thor
- Möglichkeit von Punkt-zu-Punkt-Verbindungen wie auch von Rundsendungen
- automatische Übermittlung der detaillierten Modulations-Parameter an die empfangende Station (RS-ID)
- Unterstützung des internationalen Zeichensatzes UTF-8, mit skandinavischen, kyrillischen, griechischen Zeichen etc.
- [FLDIGI in Wikipedia](https://en.wikipedia.org/wiki/Fldigi)
- [FLDIGI Download](http://sourceforge.net/projects/fldigi/files/)
- [FLDIGI-Handbuch](http://www.w1hkj.com/FldigiHelp/index.html)
- [Anleitung für FLDIGI-Transceiver-Definitionen in XML-Format](http://w1hkj.com/FldigiHelp-3.21/html/rig_xml_page.html)
- [Vorwärts-Fehlerkorrektur](https://de.wikipedia.org/wiki/Vorw%C3%A4rtsfehlerkorrektur)
- [Reed-Solomon-Identifikation \(RS-ID\)](https://de.wikipedia.org/wiki/Reed_Solomon_Identifikation)
- [UTF-8-Zeichensatz](https://de.wikipedia.org/wiki/UTF-8)

### **RS-ID verwenden**

- die beiden Knöpfe oben rechts im FLDIGI-Fenster aktivieren, "Rx-ID" für den Empfang und "Tx-ID" für das Senden der Modulations-Einstellungen
- damit werden die Modulationsart und die detaillierten Einstellungen der Modulation in einem kurzen Vorspann (ca. 1,5 Sekunden lang) vor der eigentlichen Sendung mitgesendet bzw. empfangen und automatisch übernommen

## **Benachrichtigung aktivieren**

- im Menü unter "Configure" / "Other" / "Notifications" lassen sich automatische Benachrichtigungen einrichten, z. B. wenn das eigene Rufzeichen oder bestimmte Texte empfangen werden
- eine solche Beachrichtigung kann optional auch ein bestimmtes Programm starten, z. B. um einen Ton am Rechner auszugeben

### **Zeichensatz einstellen**

- [UTF-8-Zeichensatz in FLDIGI](http://www.w1hkj.com/FldigiHelp/utf8_support_page.html)
- z. B. für Olivia: im Menü unter "Configure" / "UI" / "User Interface" / " Modems" / "Oliv" / "8-bit extended characters (UTF-8)"

## **FLARQ**

#### **Fast Light Automatic Repeat reQuest**

FLARQ ist ein Übertragungsprotokoll, das aufgrund von Prüfsummen die Korrektheit übertragener Blöcke erkennt und fehlerhafte Blöcke automatisch neu anfordert. Übertragene Dateien werden zusammen mit dem Dateinamen abgespeichert.

- FLARQ benutzt FLDIGI, das gleichzeitig laufen muss
- FLARQ setzt eine Zweipunktverbindung voraus (andere Mithörer können die Datei nicht empfangen)
- Beide Stationen senden und empfangen automatisch im Wechsel
- über die Zweipunktverbindung steht eine Chat-Funktion ("Plain Talk") zur Verfügung
- FLARQ wird mit [FLDIGI](http://www.w1hkj.com/files/fldigi/) zusammen ausgeliefert.

N4UM schrieb am 17. August 2010 auf QRZ.com:

FLARQ ist zusammen mit FLDIGI Teil der [NBEMS](http://www.arrl.org/nbems)-Programmreihe. Flarq ist so konzipiert, dass es in Verbindung mit Fldigi Dateien garantiert fehlerfrei überträgt. (Es läuft zur gleichen Zeit wie Fldigi.) Es ist KEIN Terminal-Modus. Eigentlich ist es überhaupt kein MODUS. Es kann mit MFSK oder PSK etc. in jedem Modus arbeiten, der KEINE lange Latenzzeit hat.

Flarq wird typischerweise zum Übertragen einer Textdatei verwendet - wie z. B. eine Liste der benötigten Vorräte oder eine Liste der Überlebenden von Katastrophen usw. - wo eine 100-prozentige Genauigkeit erforderlich ist. Dies geschieht durch die Übertragung von Textblöcken zusammen mit einer Prüfsumme. Die Empfangsstation berechnet eine Prüfsumme eines empfangenen Blocks und kann so überprüfen, ob er fehlerfrei empfangen wurde oder nicht. Wenn ein Fehler aufgetreten ist, wird der Block erneut gesendet, bis er korrekt empfangen wird. Die Kunst bei der Verwendung von Flarq besteht darin, je nach Bedingungen den besten Modus und die zu verwendende Blockgröße auszuwählen.

Unter guten Bedingungen könnte psk128 ein guter Modus sein, der mit einer Blockgröße von 256 verwendet werden kann. Unter sehr schlechten Bedingungen kann es sinnvoll sein, MFSK 16 oder MFSK 8 mit einer Blockgröße von 16 zu verwenden. Olivia ist zwar ein ausgezeichneter Modus für schwache Signale, kann aber aufgrund seiner langen Latenzzeit nicht mit Flarq verwendet werden.

Ich [N4UM] war an einigen der frühen Tests von Flarq in Südflorida auf dem Höhepunkt der QRN-Saison auf 80 Metern beteiligt. Mit Hilfe der [NVIS](https://notfunkwiki.de/doku.php?id=steilstrahl-antennen)-Strategie konnte ich mit Flarq fehlerfreie Textdateien mit MFSK16 über Entfernungen von 2-300 Meilen bei einer Leistung von 5 Watt oder weniger recht zuverlässig austauschen.

Quelle: <https://forums.qrz.com/index.php?threads/flarq.260397/>

Bitte beachten Sie, dass Olivia NICHT mit FLARQ-Übertragungen kompatibel ist. Olivia erlaubt nicht die Übertragung der für FLARQ erforderlichen Steuercodes.

Quelle: <http://www.w1hkj.com/files/fldigi/flarq-help.pdf>

### **FLAMP**

#### **Fast Light Amateur Multicast Protokoll**

- FLAMP benutzt FLDIGI, das gleichzeitig laufen muss
- FLAMP ist ein verbindungsloses Protokoll (viele Stationen können gleichzeitig empfangen)
- Dateien werden in Blöcke unterteilt und diese jeweils mit Prüfsumme gesendet
- Die Anforderung fehlerhafter Blöcke erfordert Handarbeit
- Der Digimode wird in FLAMP vorgegeben, es stehen bestimmte Modes zur Verfügung
- FLAMP ist praktisch "Broadcast" mit Rückmeldung

[FLAMP](http://www.w1hkj.com/files/flamp/) ist ein Programm für Amateur Multicast Protokoll. Eine FLAMP-Sitzung sendet eine oder mehrere Dateien mit einer oder mehreren Durchgängen der Übertragung. Jede Datei ist in Blöcke unterteilt, von denen jeder eine Prüfsumme hat. Die Empfangsstation speichert die Blöcke, die eine korrekte Prüfsumme enthalten. Durch aufeinanderfolgende Übertragungen werden die fehlenden Blöcke ergänzt, sofern die neu übertragenen Blöcke eine korrekte Prüfsumme enthalten. Nach der Übertragungssequenz wird die gesamte Datei zusammengesetzt und abgespeichert. Das Ergänzen kann durch erneutes Übertragen der gesamten Datei oder durch Übertragen der fehlenden Blöcke erfolgen, indem der Emfpänger dem Sender die fehlenden Blöcke mitteilt. Laden Sie zunächst die aktuelle Version von FLAMP von der Website von w1hkj herunter. Installieren Sie die Software wie jede andere NBEMS-Anwendung. Sie sollten auch alle älteren oder Entwicklungsversionen deinstallieren.

Hinweis: Die aktuelle Version von FLAMP ist nicht kompatibel mit der Version 1.x.x.x.

Quelle: <http://www.w1hkj.com/flamp-help/>

### **FLMSG**

#### **Fast Light Message**

FLMSG benutzt FLDIGI, das gleichzeitig laufen muss

[FLMSG](http://www.w1hkj.com/files/flmsg/) ist ein Formularverwaltungseditor für die amateurfunkunterstützten Standardnachrichtenformate. Formulardaten können zwischen Computern entweder per Internet-E-Mail oder über Hochfrequenzsendungen übertragen werden, die typischerweise von einem Funkamateur durchgeführt werden. FLMSG-Formulare können sehr komplex sein und eingebettete Bilder und andere Steuerelemente enthalten, die die Dateneingabe weniger fehleranfällig machen. Die Vorlageninformationen werden nicht zwischen Computern übertragen, sondern nur die

Informationen, die in den Eingabefeldern des Formulars enthalten sind. Die Formularvorlage muss sich auf jedem FLMSG-Computer befinden, der zum Erstellen, Bearbeiten oder Überprüfen der Daten verwendet wird.

Quelle: <http://www.w1hkj.com/flmsg-help/>

### **Bildübertragung FLDIGI**

Mit FLDIGI gibt es grundsätzlich zwei Arten der Bildübertragung:

- als Datei: FLARQ, FLAMP nähere Erklärungen siehe oben
- analog: MFSK-Image

#### **MFSK-Image**

Beide Teilnehmer müssen in einem MFSK-Mode kommunizieren. Mit Rechtsklick im blauen Sendefeld erscheint ein Menü, in dem "Send image" angeboten wird: Es öffnet sich ein Dialogfenster mit folgenden Tasten:

1.) Load - Bild laden (interessant ist die Größe in Pixel, die Farbtiefe ist unwesentlich)

- 2.) X1, X2, X4 einfache, doppelte oder vierfache Übertragungsgeschwindigkeit
- 3.) XmtClr transmit color Übertragung in Farbe
- 4.) XmtGry transmit grey Übertragung in schwarz-weiß

Anmerkung: Die Übertragung hört nicht von selbst auf, man muss aufpassen, wann das Bild fertig übertragen ist und dann in FLDIGI mit dem Button Tx/Rx die Sendung beenden

Die Bilder kommen je nach Übertragungsqualität klar bis verrauscht an, die Übertragung ist mit SSTV vergleichbar.

#### [Amateurfunk](https://notfunkwiki.de/doku.php?id=tag:amateurfunk&do=showtag&tag=Amateurfunk), [Digital](https://notfunkwiki.de/doku.php?id=tag:digital&do=showtag&tag=Digital), [Betriebsart,](https://notfunkwiki.de/doku.php?id=tag:betriebsart&do=showtag&tag=Betriebsart) [Kurzwelle,](https://notfunkwiki.de/doku.php?id=tag:kurzwelle&do=showtag&tag=Kurzwelle) [UKW,](https://notfunkwiki.de/doku.php?id=tag:ukw&do=showtag&tag=UKW) [Digimode,](https://notfunkwiki.de/doku.php?id=tag:digimode&do=showtag&tag=Digimode) [FLDIGI](https://notfunkwiki.de/doku.php?id=tag:fldigi&do=showtag&tag=FLDIGI)

From: <https://notfunkwiki.de/> - **Das NOTFUNK-WIKI**

Permanent link: **[https://notfunkwiki.de/doku.php?id=technik:digitaler\\_notfunk:fldigi\\_software](https://notfunkwiki.de/doku.php?id=technik:digitaler_notfunk:fldigi_software)**

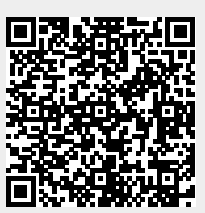

Last update: **2023/05/13 20:26**